# Faculty Overview of CSUCI SERVES

The Center for Community Engagement

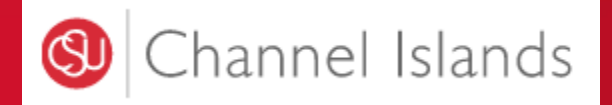

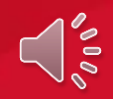

Make sure you are using Google Chrome internet browser to be able to log in to CSUCI Serves.

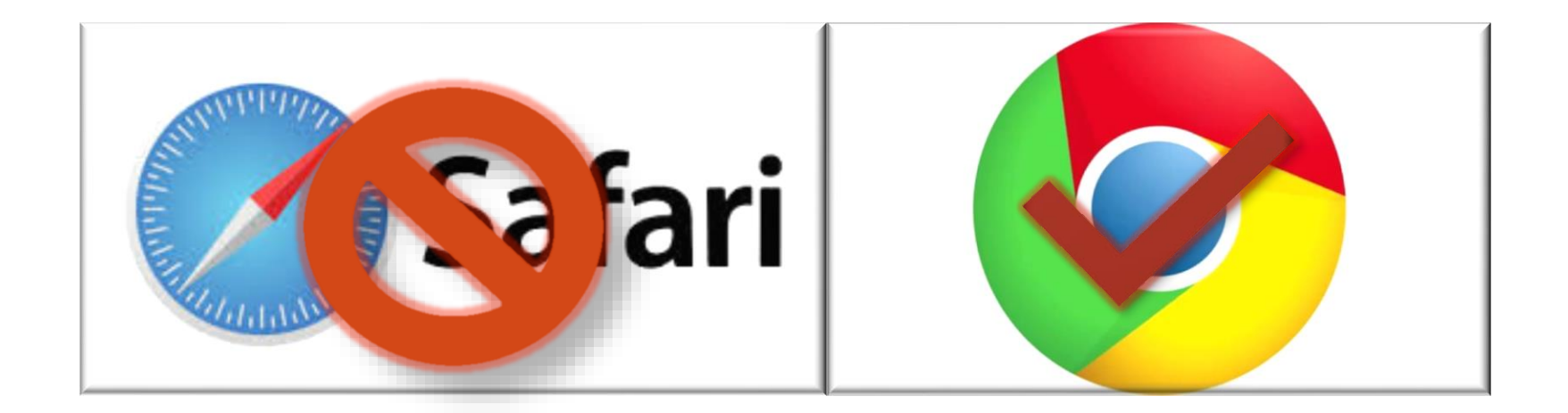

### 1. Start at the CSU Channel Islands homepage and click on MyCI to be able to log in to CSUCI Serves

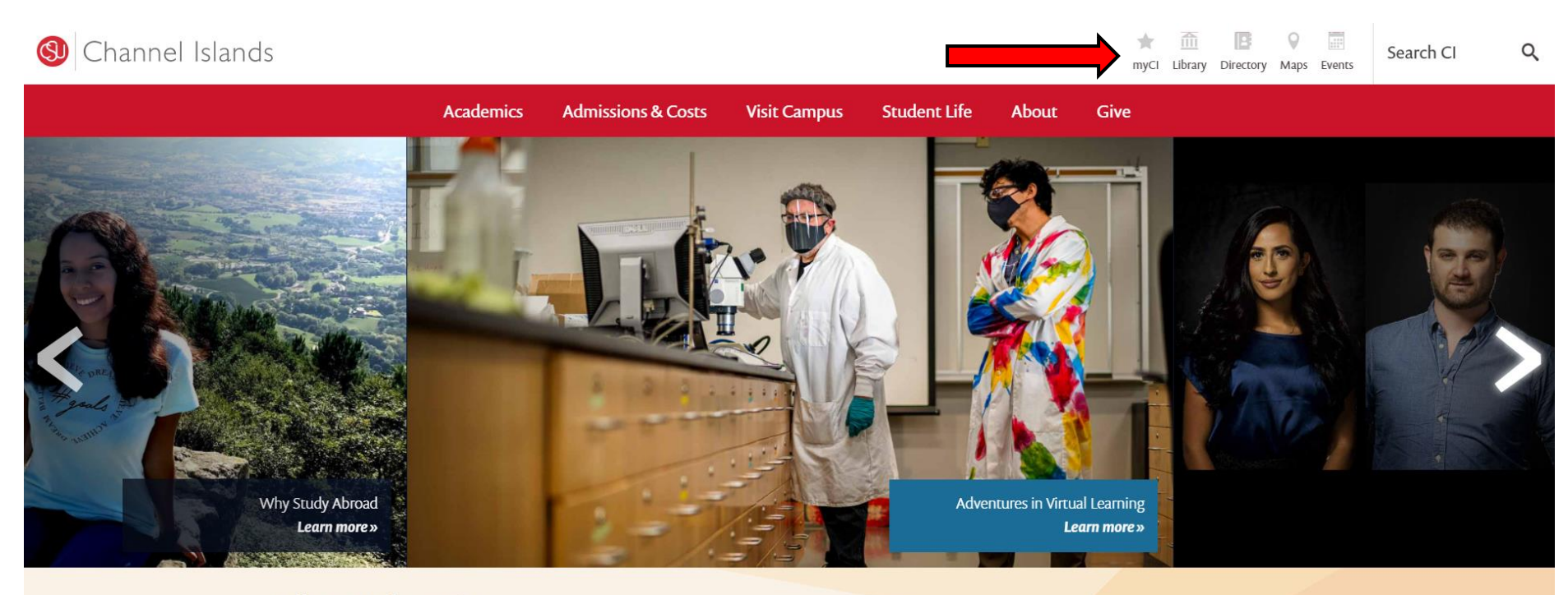

#### Fall 2020 Information

The health and safety of our dolphin pod remains our top priority. Read updates on technology resources, campus services and resources, FAQs and much more »

**View Campus Plan »** 

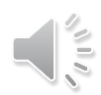

# 2. Type in your Dolphin name and password. Click **SIGN IN.**

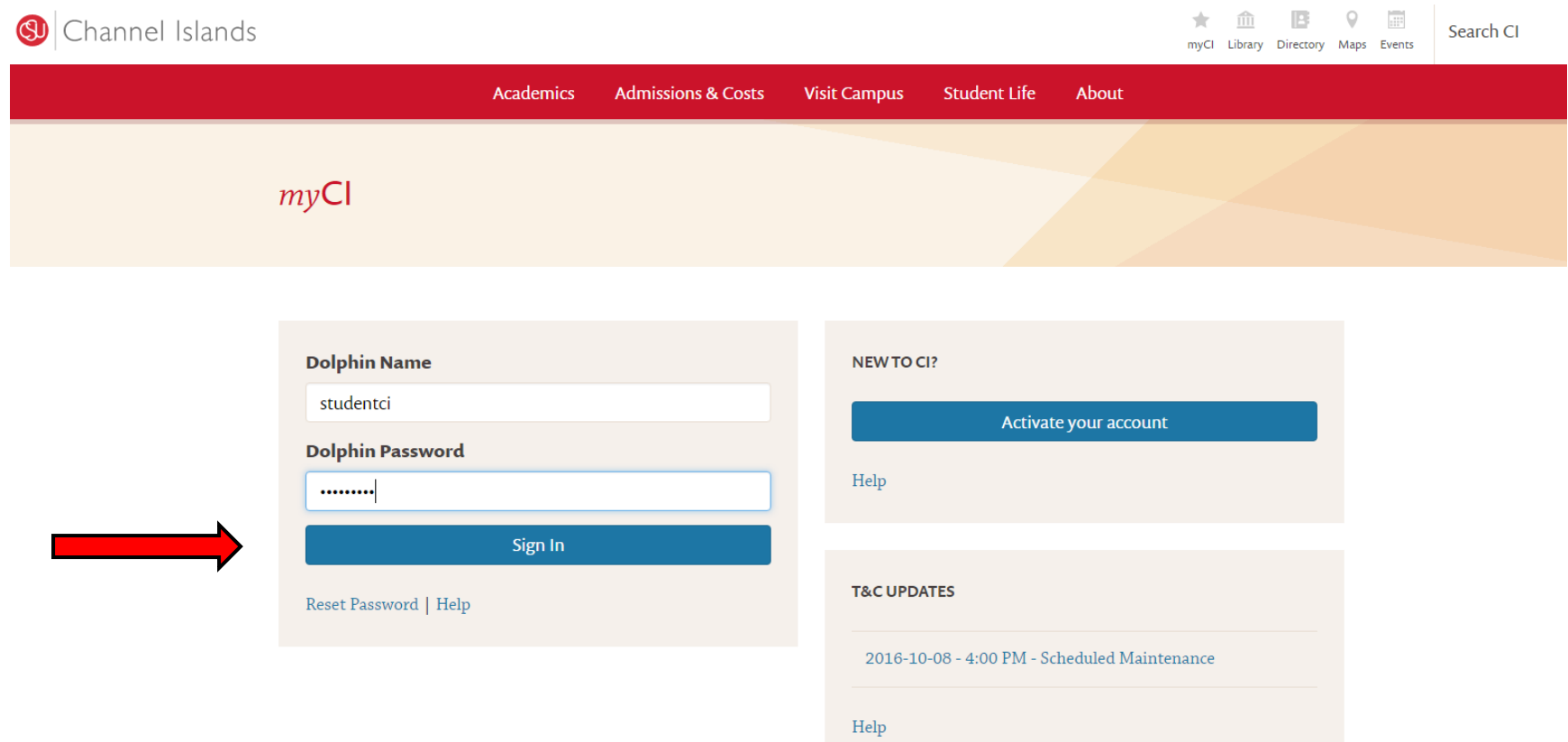

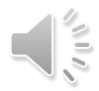

### 2. Select your preferred method for two-factor authentication.

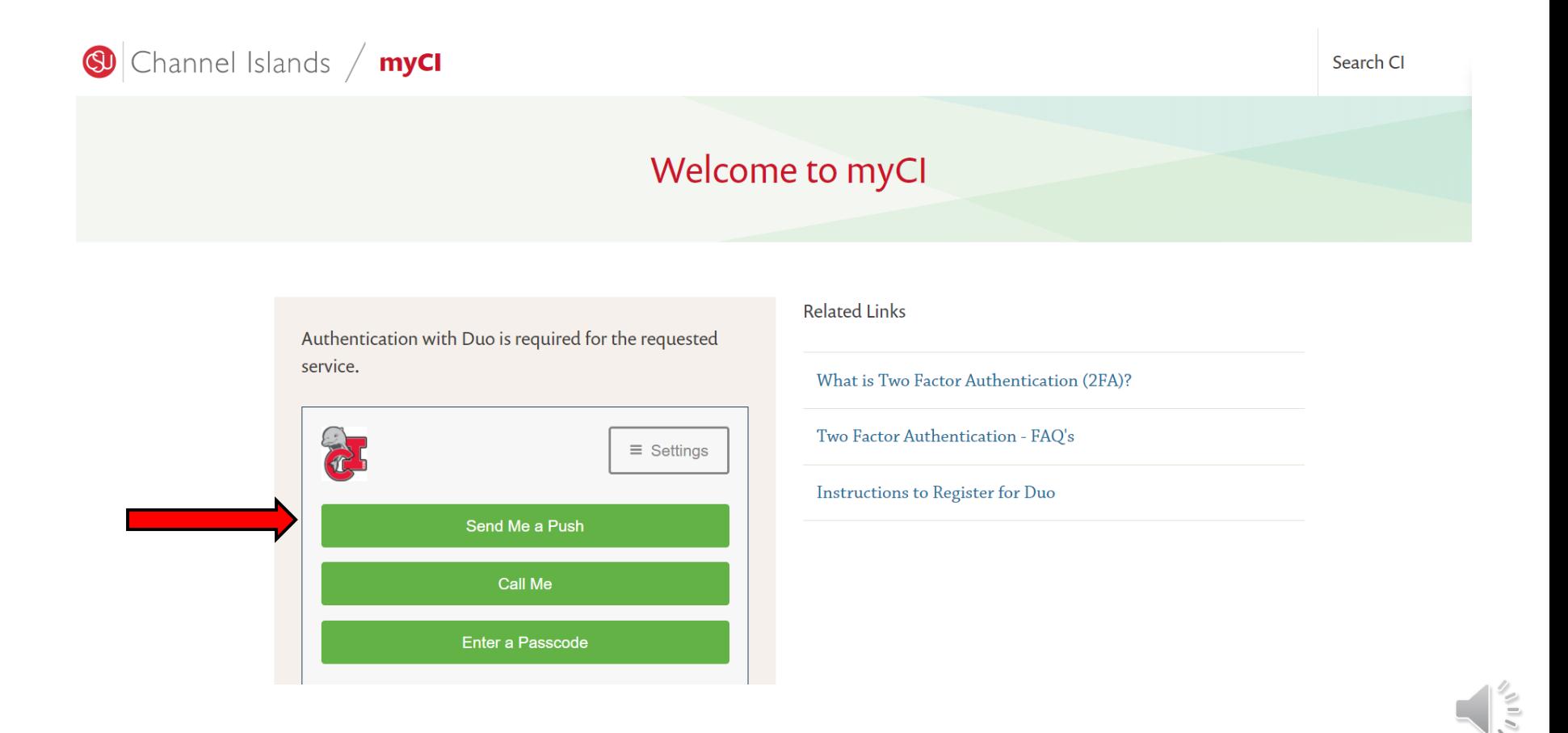

### 3. Once you have signed in, **click** on the **CSUCI SERVES**  tab located in your CSUCI Dashboard.

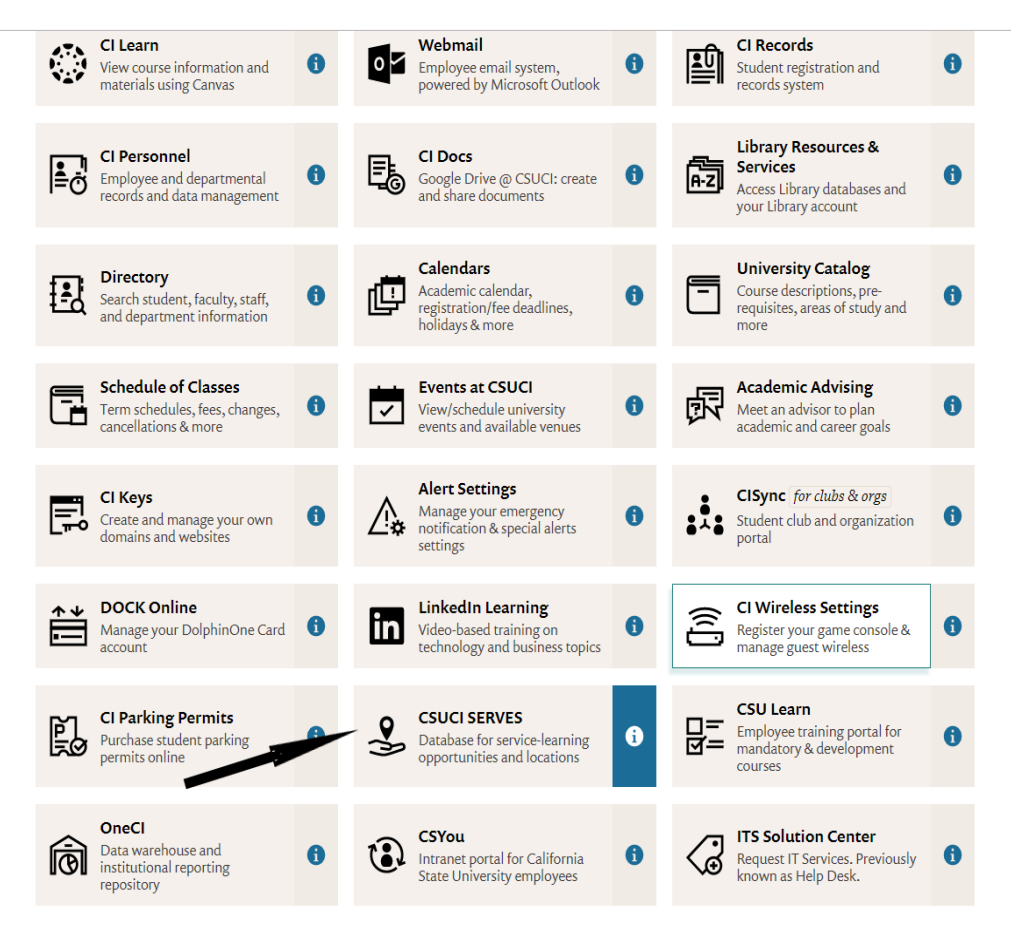

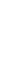

6

### 4. Click STUDENT/FACULTY LOG IN.

Student/Faculty Log In

**Community Partner Log In** 

### **CSUCI SERVES**

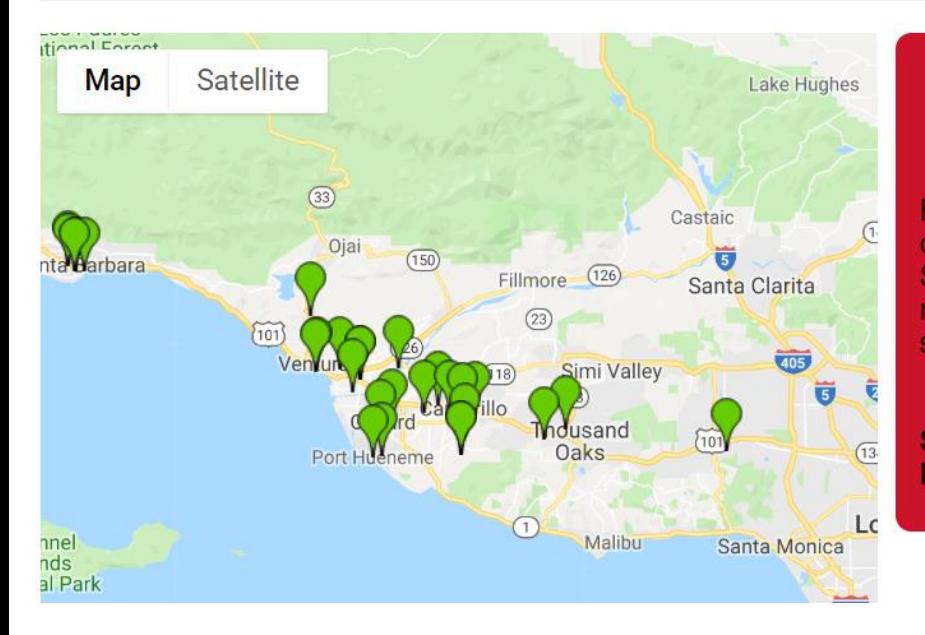

#### **Welcome to the CSUCI SERVES Homepage!**

Browse over 85 service-learning sites at non-profit organizations, schools, and government agencies in the Ventura and Santa Barbara areas serving a wide range of community issues and needs. Click on the site pin to find organization details, potential service-learning projects and contact information for site supervisors.

Service-learning students: Please contact your site supervisor **BEFORE** logging in to register for your site.

### 5. Choose CSU Channel Islands and click LOG IN.

#### Select your campus

You will be redirected to your campus' login page.

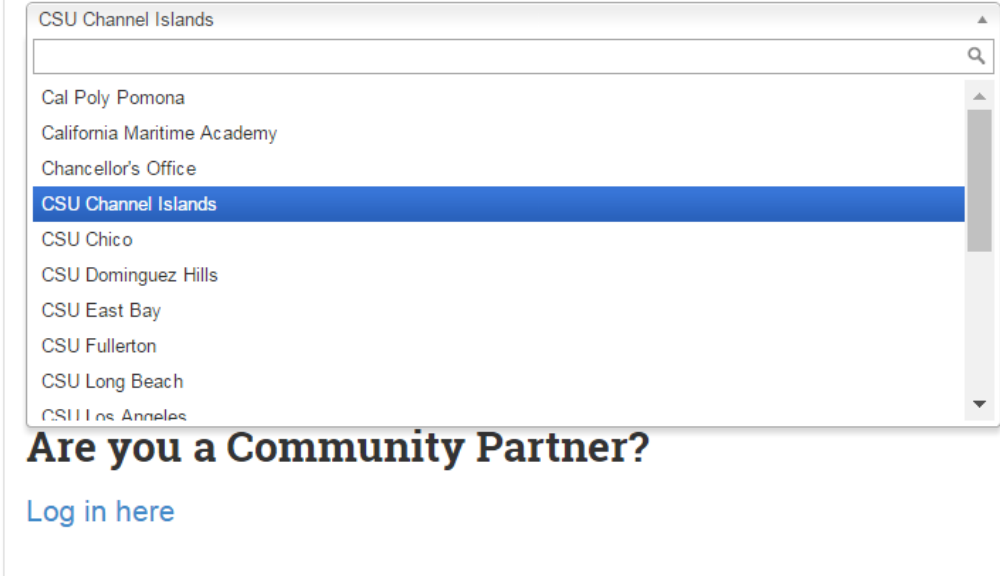

# 6. Click on **MANAGE YOUR COURSES.**

#### **CSU Channel Islands NEED HELP?** FACULTY@CI.EDU **HOME SITES LOGOUT View Parent Organizations** Hello Frank ! What would you like to do? Welcome to CSUCI SERVES! Manage your courses

### 7. Click on your current **COURSE NAME**.

### Manage current courses

Spring 2021

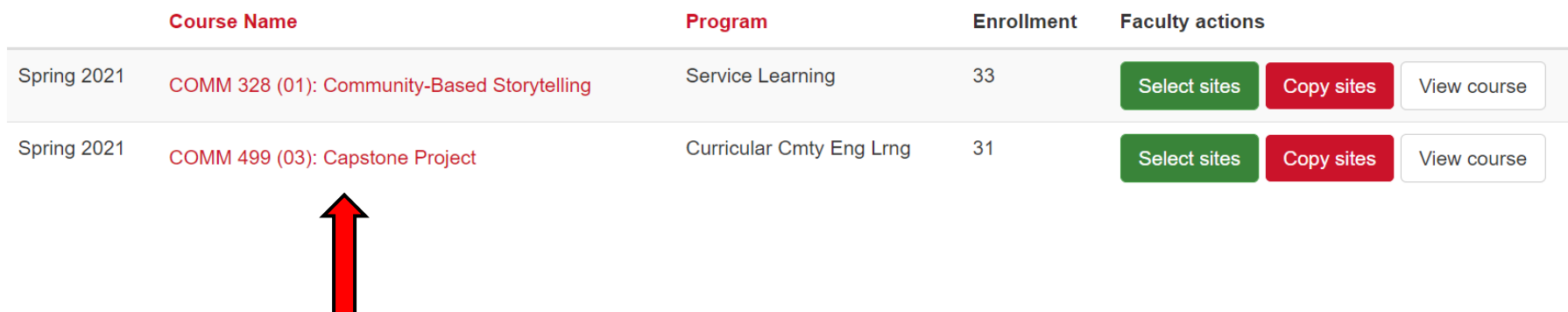

### 8. View your course information.

Select/Delete program sites

Copy program sites from a course

#### COMM 499 (03): Capstone Project

Sally

 $\Box$ 

 $\Box$ 

 $\Box$ 

 $\Box$ 

Student

 $-8:29am$ 

 $-7:37$ pm

01/27/2021

01/28/2021

01/27/2021 N/A

 $-7:47$ pm

 $-5:23$ pm

Yes

 $N/A$ 

Yes

Yes

 $N/A$ 

Yes

**No** 

Student

Student

Student

Sally

Sally

Sally

**View Student Forms Student Report**  $\Box$  Limit placements to the sites  $\blacktriangleright$  Update **User Tags** listed below  $\sigma$  Reset Ø **Apply Filter Program Sites** Place student(s) Canine Adoption and Rescue League **Last name Forms Signatures**  $\Box$ **First Name**  $\blacktriangle$ Last login Completed Completed **Placements** Faculty  $\Box$ 01/25/2021  $N/A$  $N/A$ No current placements. Displaying 1 - 1 of 1 users Sally Student  $-1:46$ pm Faculty, FrankSally 01/26/2021 N/A  $N/A$ No current placements.  $\Box$ Student

o Oxnard Performing Arts +

No current placements.

County

Convention Center (PACC)

• Housing Trust Fund Ventura County

o Big Brothers Big Sisters of Ventura

Term: Spring 2021 Program: Curricular Cmty Eng Lrng Experiential learning placement is: Optional Max placements per student: 1 **Syllabus** 

**O** More information

Choose File | No file chosen

*O* Upload

### 9. View each student's placement.

Select/Delete program sites

Copy program sites from a course

### COMM 499 (03): Capstone Project

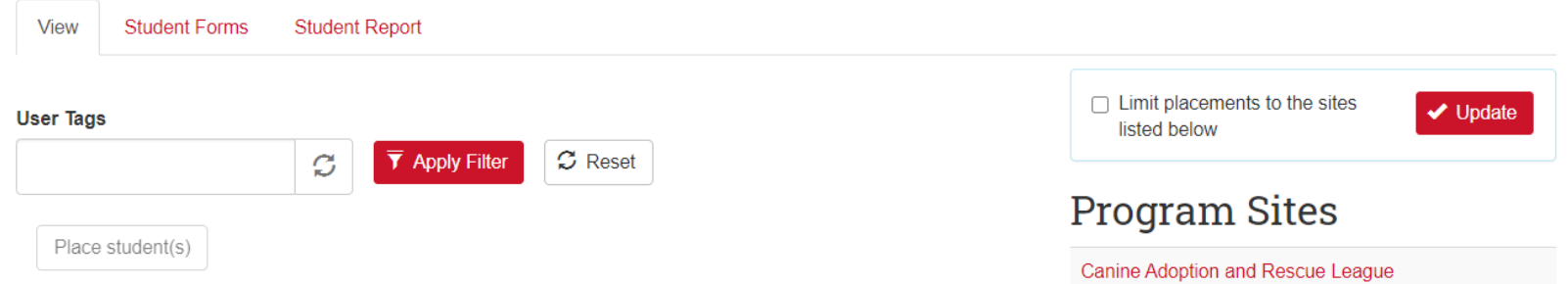

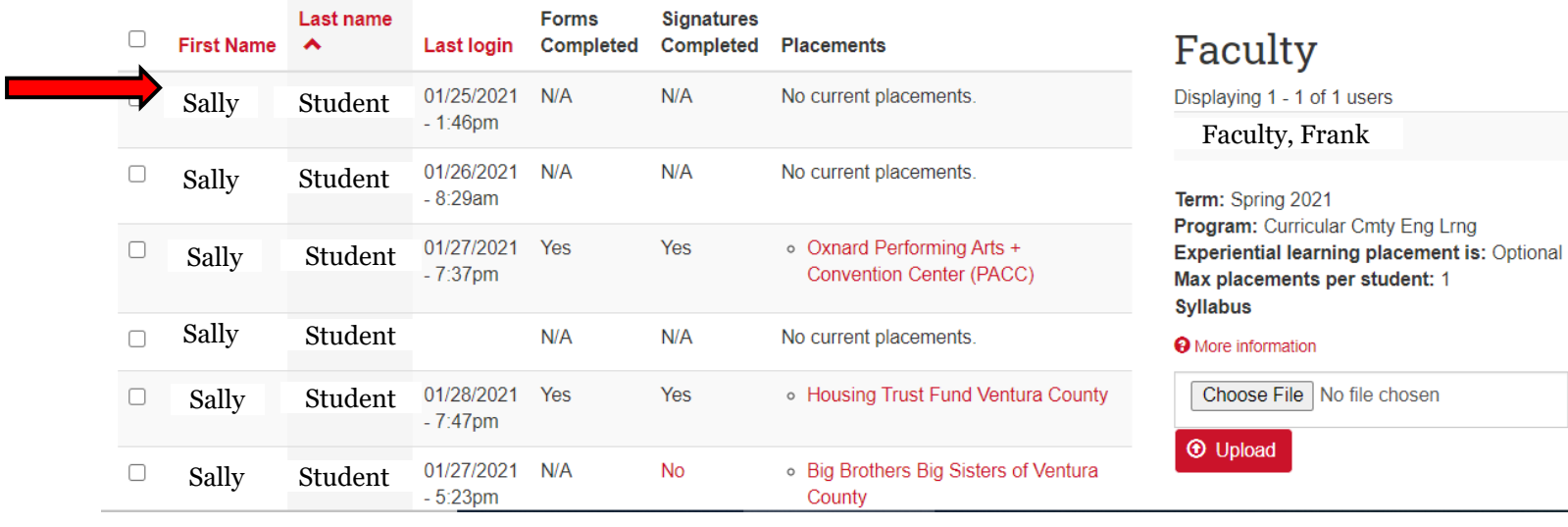

### 10. Click **STUDENT FORMS**.

Select/Delete program sites

Copy program sites from a course

#### COMM 499 (03): Capstone Project

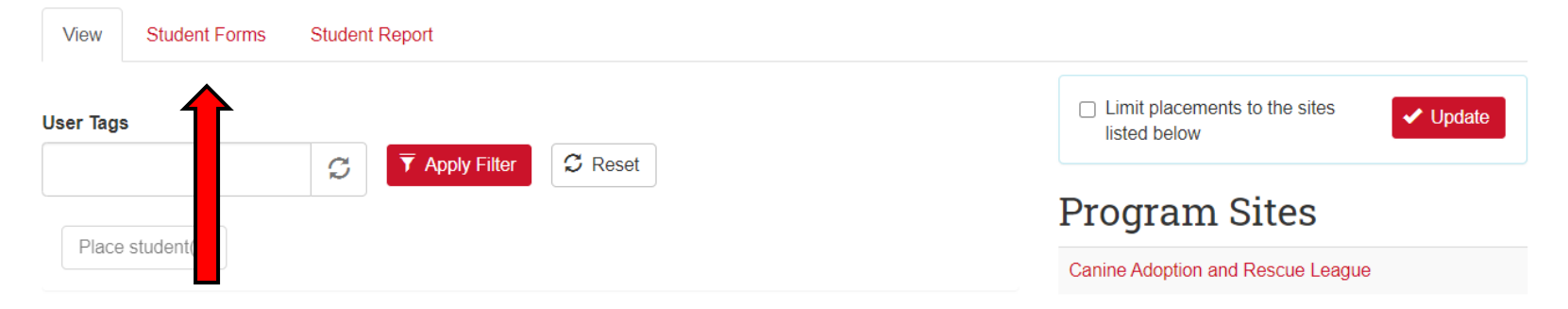

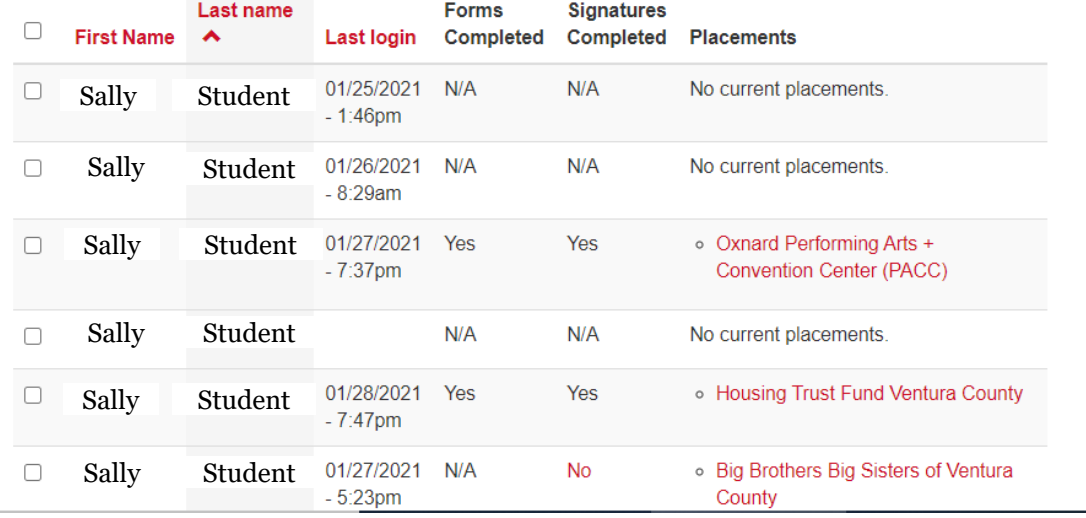

#### Faculty

Displaying 1 - 1 of 1 users

Faculty, Frank

Term: Spring 2021 Program: Curricular Cmty Eng Lrng Experiential learning placement is: Optional Max placements per student: 1 **Syllabus** 

**O** More information

Choose File No file chosen

*O* Upload

### 11. View forms and site contact's information.

### **Student Placement Forms**

For - COMM 499 (03): Capstone Project

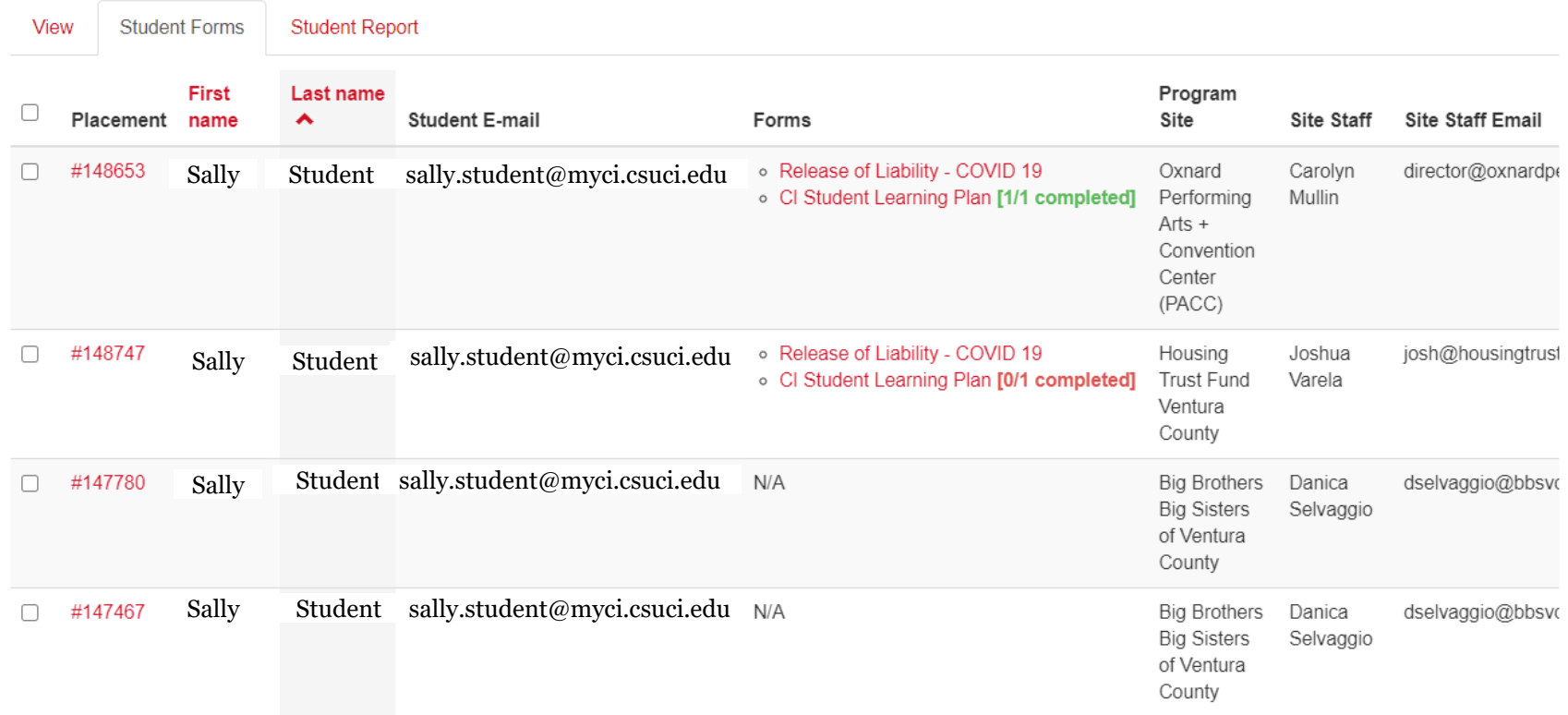

# 11. Click **STUDENT REPORT.**

# Student Report<br>For-COMM 499 (03): Capstone Project

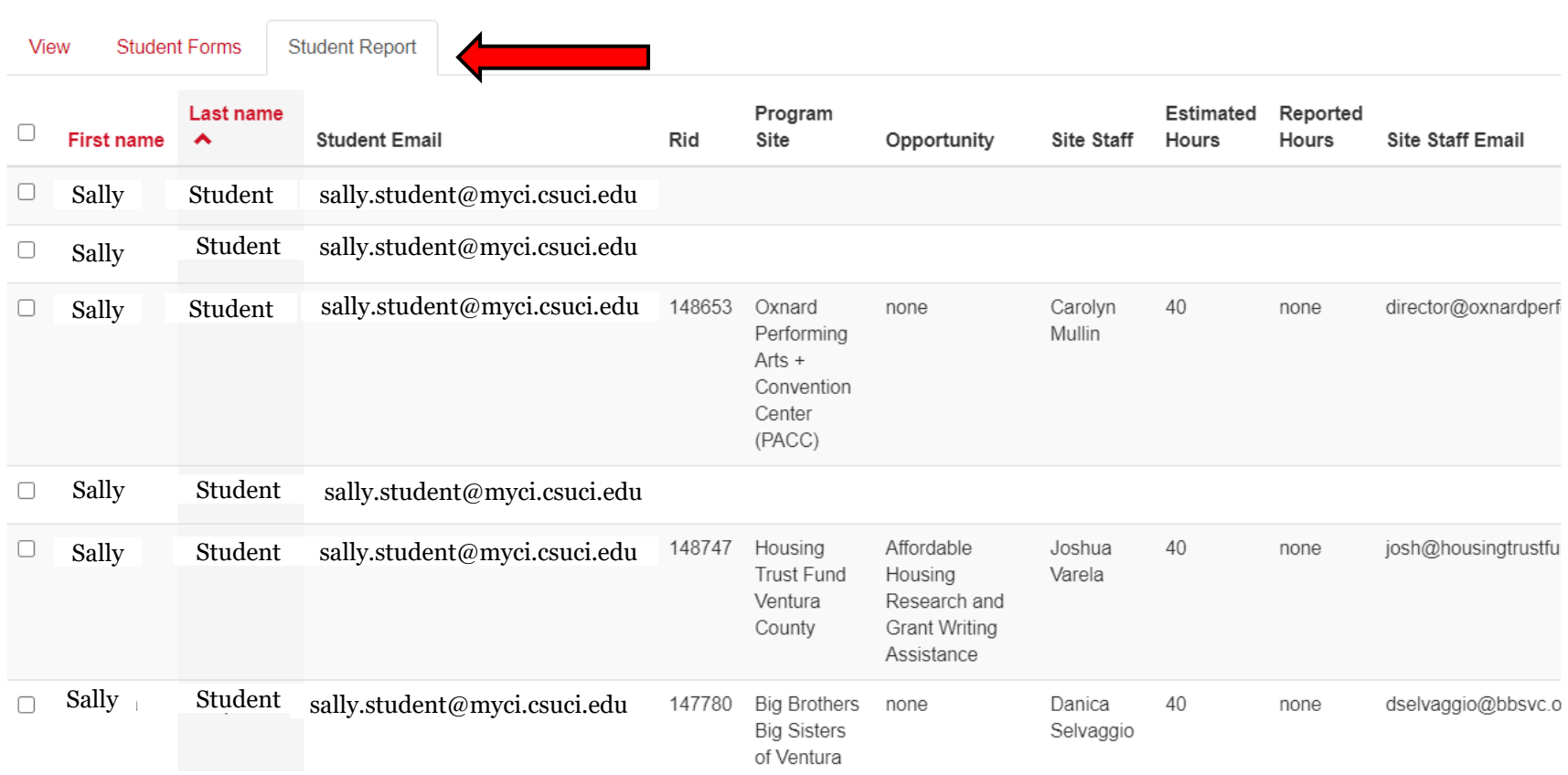

### 12. Click on **SELECT/DELETE PROGRAM SITES.**

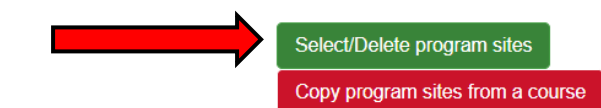

#### COMM 499 (03): Capstone Project

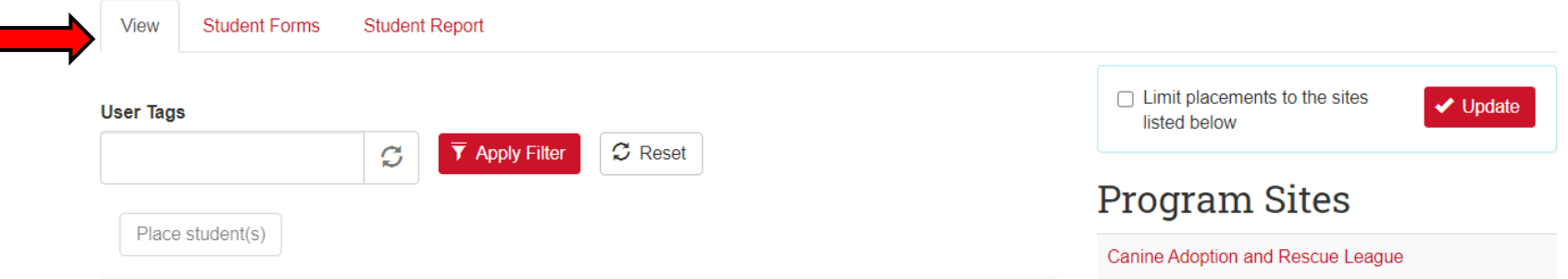

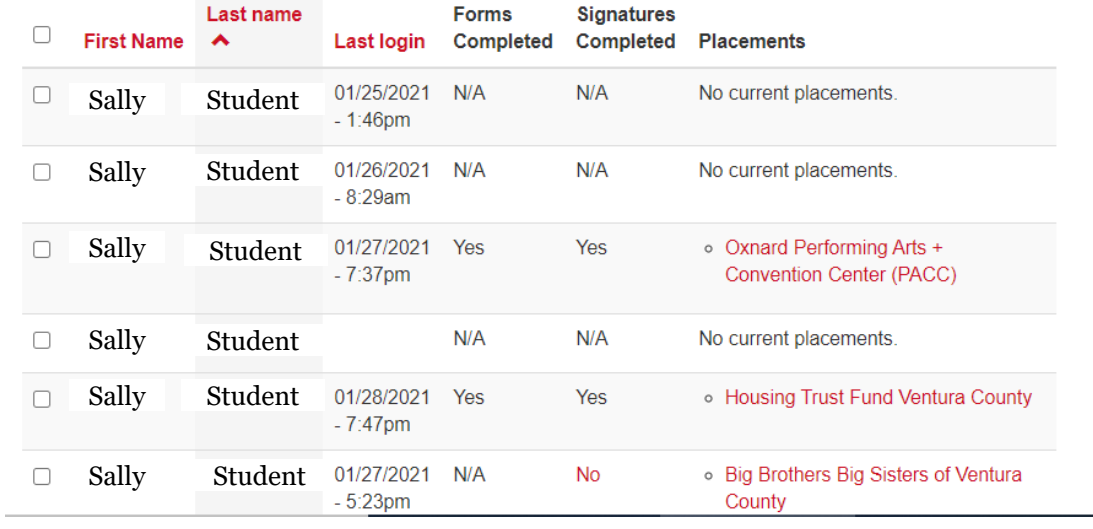

#### Faculty

Displaying 1 - 1 of 1 users

Faculty, Frank

Term: Spring 2021 Program: Curricular Cmty Eng Lrng Experiential learning placement is: Optional Max placements per student: 1 **Syllabus** 

**O** More information

Choose File No file chosen

*O* Upload

### 13. Search for a site.

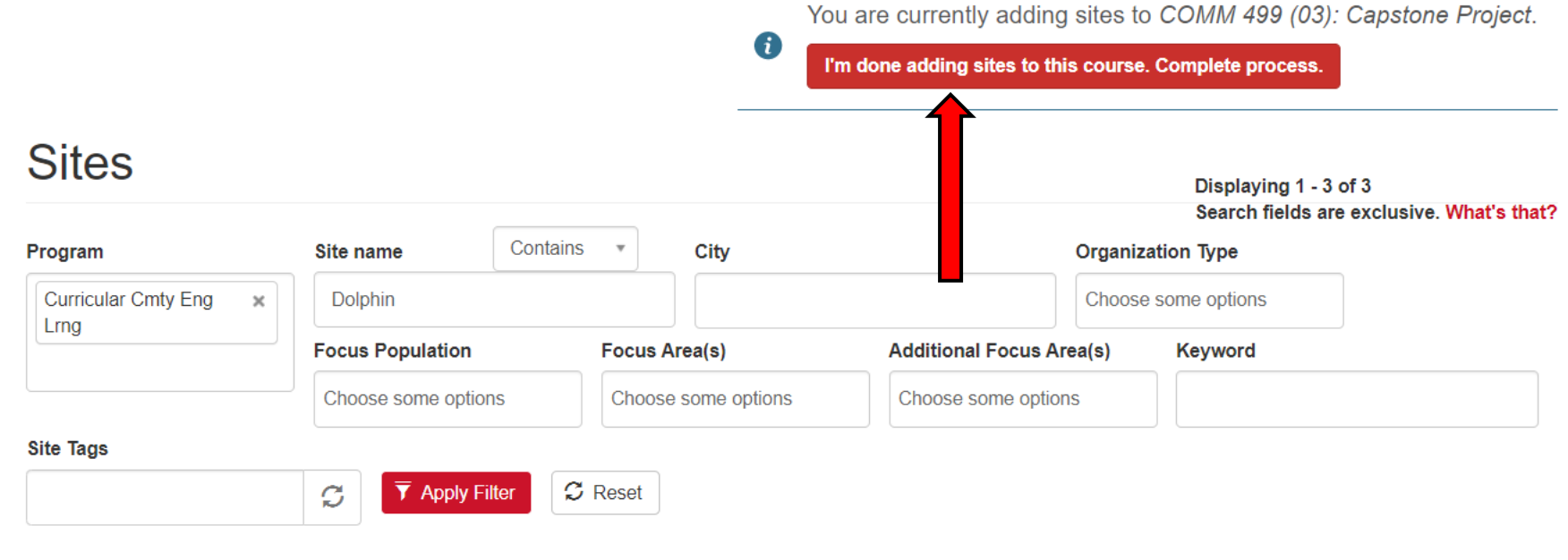

#### **Dolphin Pantry**

#### **Active Site**

One University Drive, Camarillo, 93010

This site placement is only available for students with faculty & the Dolphin Pantry's prior approval.

#### **General Service Duties**

- Support the mission of the pantry
- Attend a volunteer training
- Be familiar with the volunteer manual and all pantry...

Add Dolphin Pantry to COMM 499 (03): Capstone Project

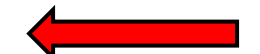

Program(s): Service Learning, Curricular Cmty Eng Lrng

Type: Education - College or University (Private/For-profit)

Focus Population: No focus population selected.

Focus Area: Civic Engagement, Education, Health & Medicine, Transportation & Tourism

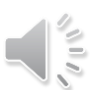

### 14. Click the **CHECKBOX** to limit placements.

Select/Delete program sites

Copy program sites from a course

### COMM 499 (03): Capstone Project

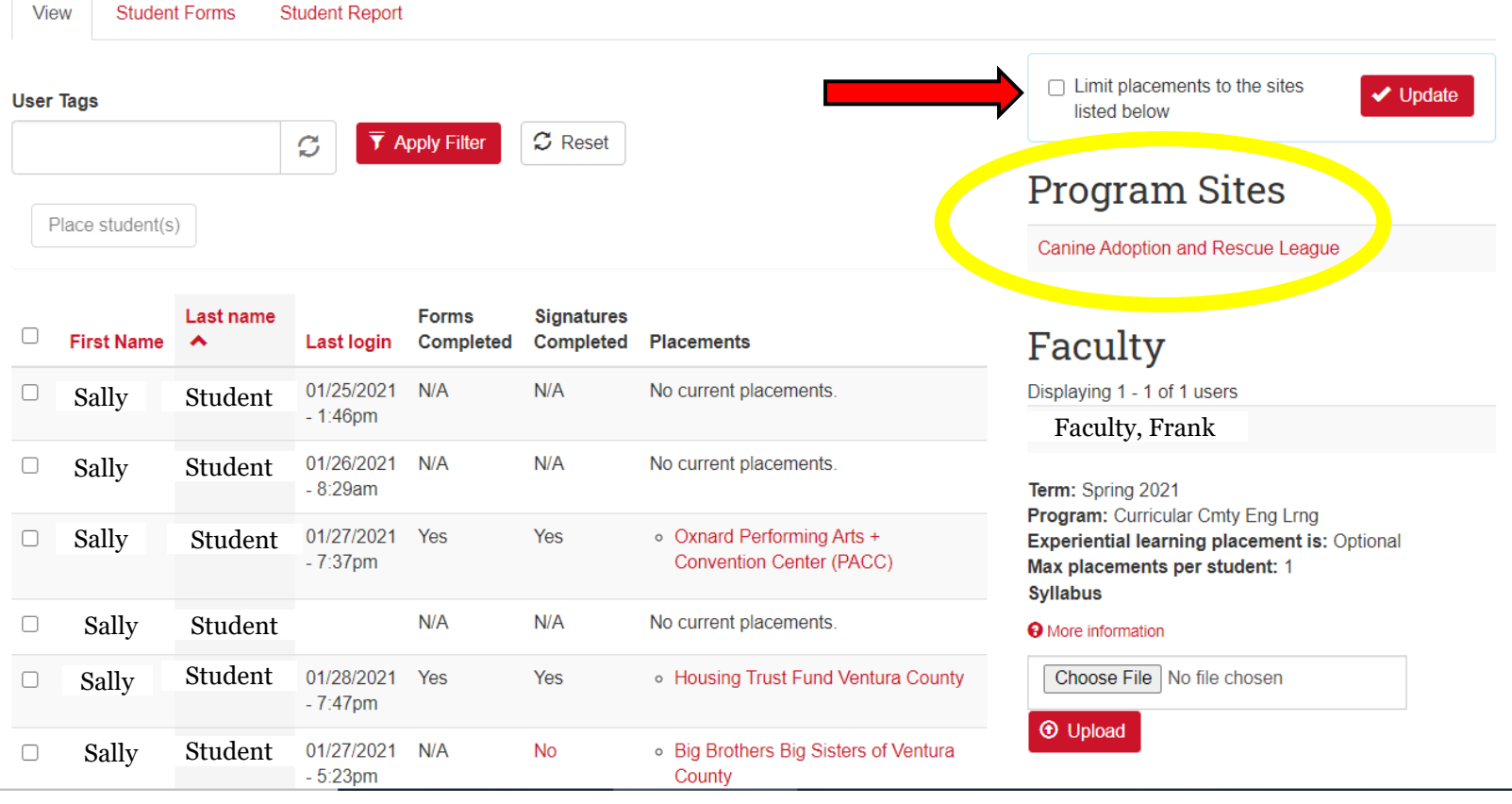

### 15. Option: Attach your syllabus

Select/Delete program sites

Copy program sites from a course

#### COMM 499 (03): Capstone Project

View **Student Forms Student Report**  $\Box$  Limit placements to the sites  $\vee$  Update **User Tags** listed below  $\overline{\mathbf{Y}}$  Apply Filter  $\sigma$  Reset  $\mathcal{Z}$ **Program Sites** Place student(s) Canine Adoption and Rescue League

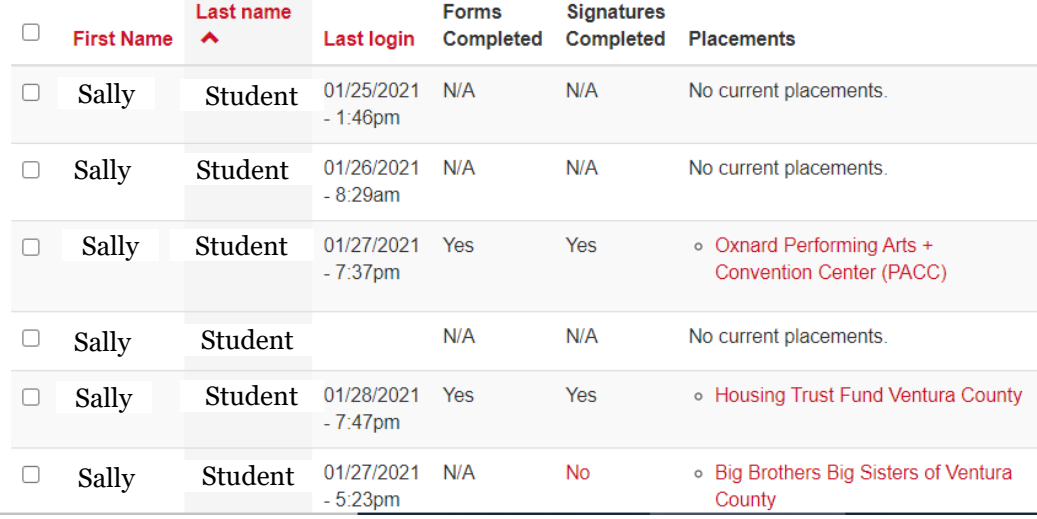

#### Faculty

Displaying 1 - 1 of 1 users

Faculty, Frank

Term: Spring 2021 Program: Curricular Cmty Eng Lrng Experiential learning placement is: Optional Max placements per student: 1 **Syllabus** 

#### **O** More information

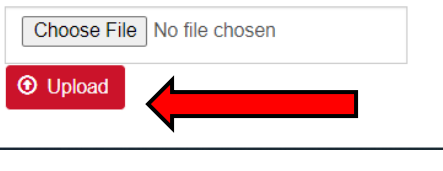

É

# For questions, please email [ci.serves@csuci.edu](mailto:ci.serves@csuci.edu)